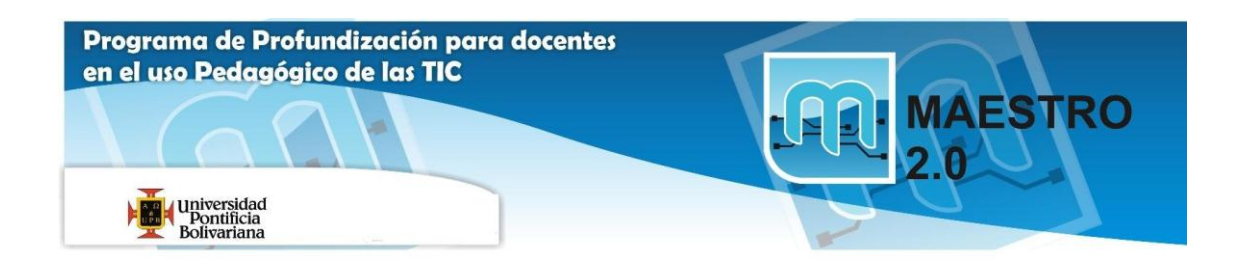

## **Ayuda Actividad 3: OPERACIONES CON ARCHIVOS**

Ejercicio 1: Precio con iva.

En la celda *C4* hay que poner la fórmula para calcular la parte de *IVA* a cobrar. Si el precio sin IVA se encuentra en la celda *C3* y el porcentaje de IVA en la *B4*, la fórmula será *=C3\*B4*

Nos falta calcular en la celda *C6* el precio con IVA, que resultará de sumar el Precio sin IVA y la parte de IVA, por lo tanto, *=C3+C4*

Ejercicio 2: Factura muebles.

Aquí las fórmulas del primer *TOTAL* corresponden a multiplicar la *cantidad vendida* por el *precio unitario*, así en la celda *E4* la fórmula será *=A4\*D4*, en la *E5* pondremos *=A5\*D5*, y en la *E6* será *=A6\*D6*

Cuando ya tengamos el precio total de cada artículo tendremos que sumarlos para obtener otro **TOTAL** en la celda **E8**, es decir, pondremos **=E4+E5+E6**

A continuación en la celda **E9** hay que poner la parte de **DESCUENTO** a aplicar para nuestro cliente. Si el descuento se encuentra en **D9**, la fórmula de **E9** será **=E8\*D9**

La **BASE IMPONIBLE** es el total vendido restándole el descuento aplicable, por lo tanto en *E10* pondremos *=E8-E9* 

El **IVA** se aplica sobre la **base imponible**, por lo tanto en *E11* pondremos *=E10\*D11*

Sólo nos falta el **TOTAL** de la factura que resultará de sumar el IVA a la base imponible, por lo que la fórmula de *E12* será *=E10+E11*